# **Consoles 132**

# **Emphasis Pot Priority Scheme**

#### **Overview**

This document describes the action of pots on Emphasis Control Systems. This includes submasters, fader pairs, and the grandmaster. Functionality changed dramatically with the release of Emphasis Software Version 1.8.0. Both scenarios are described in this document.

### **Definitions**

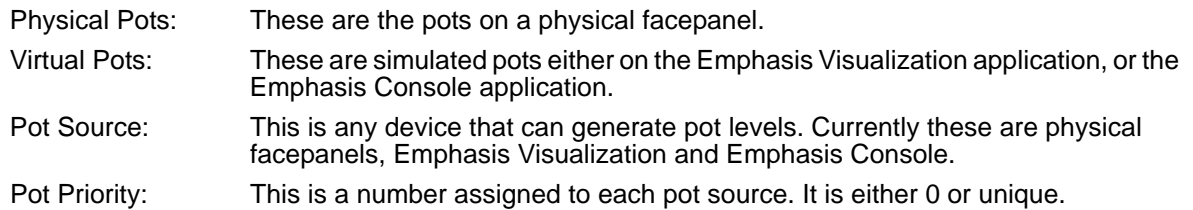

# **How priorities work in software 1.8.0 and later**

Pots levels are accepted from any source logged into the system ID, however only one pot can have priority at a given time. Basically, Multi-Console Submaster Fader Support enables control of submasters from all connected Emphasis Facepanels. Virtual submasters will always track the true fader level and indicate the active output level of the submaster. Physical submasters can gain control by matching the current true level. Once the level has been matched, the true level tracks the physical fader. Physical submasters from another connected Facepanel can take control the same way. Submaster LEDs indicate physical submasters that are not in control. If the submaster fader needs to move up to match the true level, the LED blinks on twice followed by a longer "off" gap. If the submaster needs to be brought down to match, the LED blinks off twice followed by a longer "on" gap.

# **How priorities work in software 1.7.1 and before**

Pots levels are accepted from only one source at a time. Each source has a priority. The source with the highest priority (lowest number) that is currently connected will be the accepted pot source. All pot movements on other devices are ignored. A device with a priority of 0 is disabled. More than one device can have a priority of 0. All other priorities must be unique.

# **How priorities are assigned in software 1.7.1 and before**

The virtual pots on Emphasis Console will always have the lowest priority. The virtual pots in Emphasis Visualization will have the next higher priority. All physical facepanels will have even higher priorities or will be disabled. When a physical facepanel connects to Emphasis for the first time it is assigned the highest (lowest number) priority not already assigned to something else. The assignments are saved in the INI file when Emphasis exits. This file is located in C:\Program Files\ETC\EmphasisConsole\temp. The file is called EmphasisConsole.INI. This insures that the assignments will be remembered the next time that Emphasis starts running. The assignments are based on the MAC address of the pot source. If you want to change the assignments you can delete the INI file and reconnect the facepanels in the desired order. Virtual pots in Visualization mimic the source that has priority.